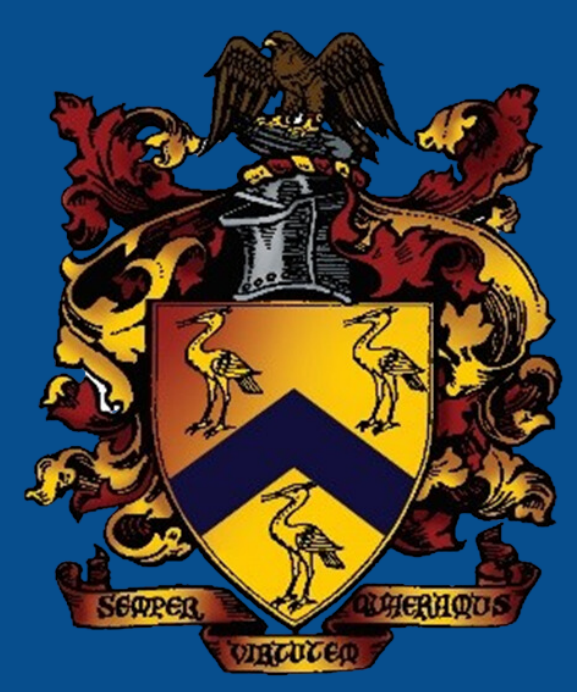

## THE BLUE COAT SCHOOL

A HOW TO GUIDE FOR MERGING SIBLING ACCOUNTS VIA WISEPAY

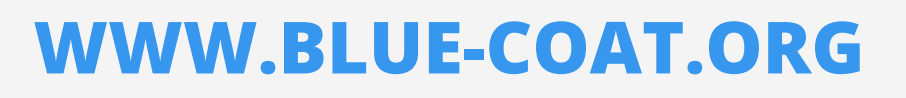

 $\textcircled{\textcircled{\tiny{+}}} \textcircled{\tiny{+}} \textcircled{\tiny{+}} \textcircled{\tiny{+}} \textcircled{\tiny{+}}$ 

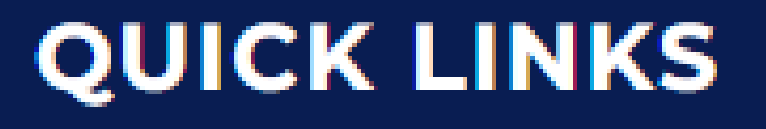

Year 9 Choices

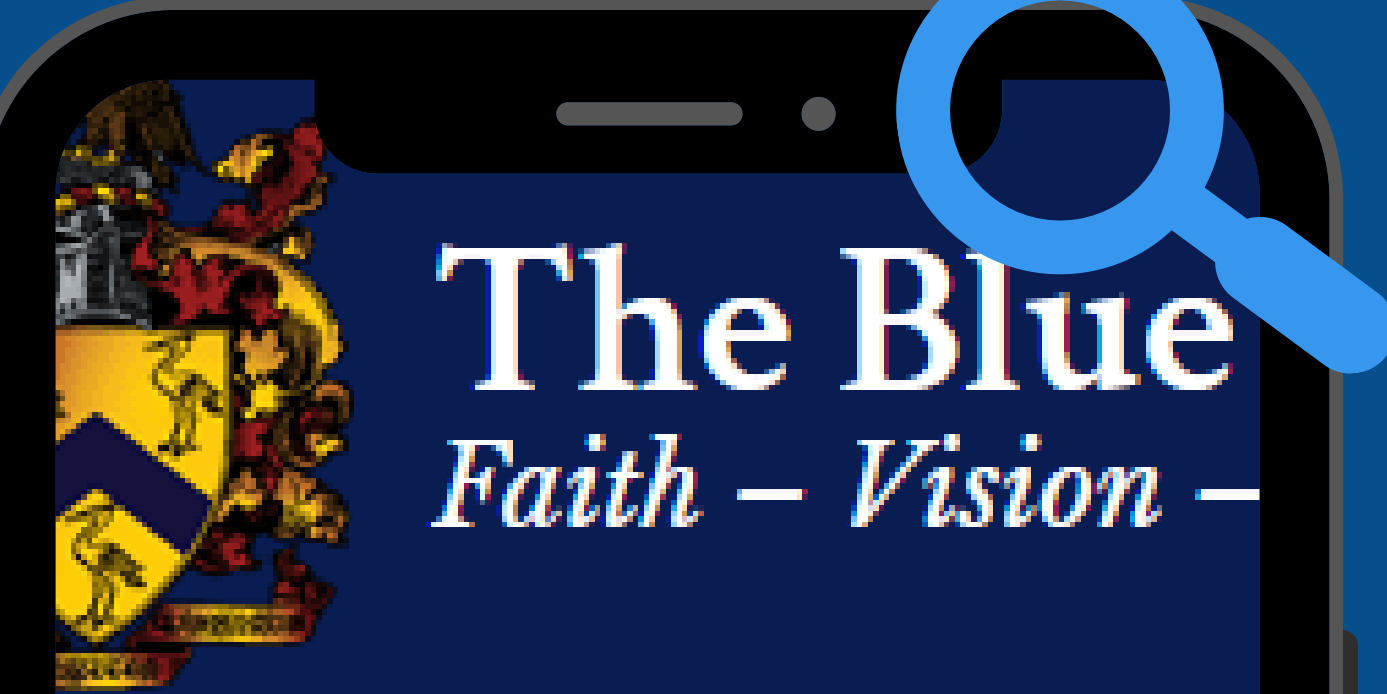

**MENU** 

**Remote Learning** 

**Bloodle** 

Library

**MyEd** 

**WisePay (Online Payments)** 

**Virtual Desktop** 

**Microsoft Teams** 

Microsoft 365

**All Links** 

# **WisePay** (

Click here for link to Wisepay

Wisepay FAQs

Wisepay Parents Help Guide

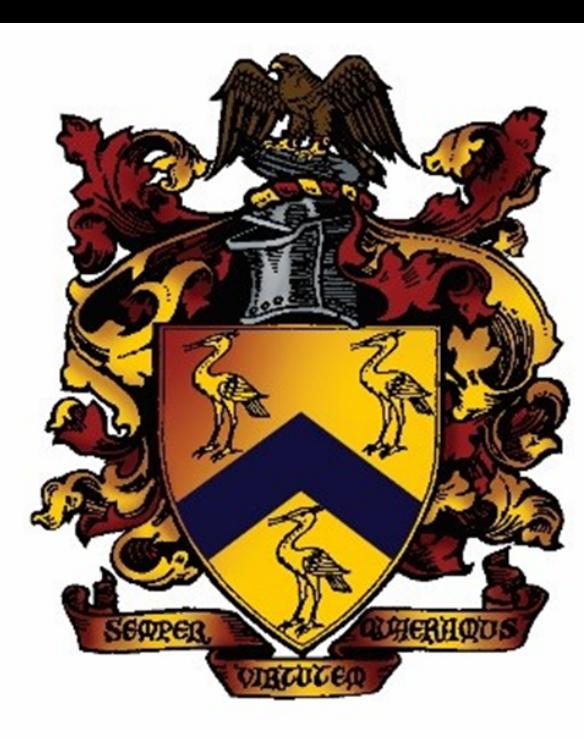

## **THE BLUE COAT SCHOOL**

### **MERGE SIBLING ACCOUNTS**

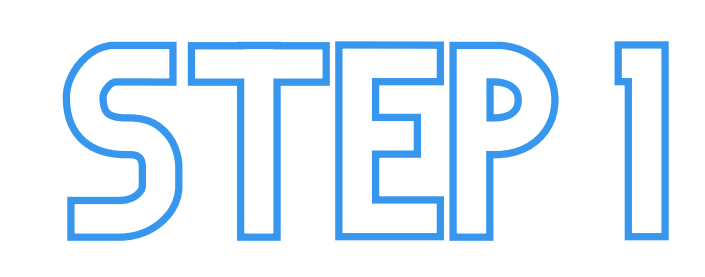

WirePay

The Blue Coat School www.blue-coat.oldham.sch.uk Proud to be part of the Cranmer Education Trust

Welcome to our Online Payment Area

COOKIES: By logging in, you accept that cookies will be used during your visit to WisePay. Further information >

**LOG IN TO OUR ONLINE PAYMENT AREA USING THE LOG IN DETAILS FOR YOUR YOUNGEST CHILD.**

Username / Email Email Password Password Sign in

Forgotten Password?

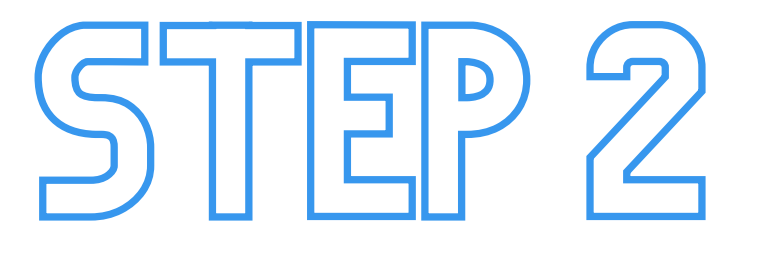

**FROM THE HOMEPAGE, CLICK 'MY MERGED ACCOUNTS'.**

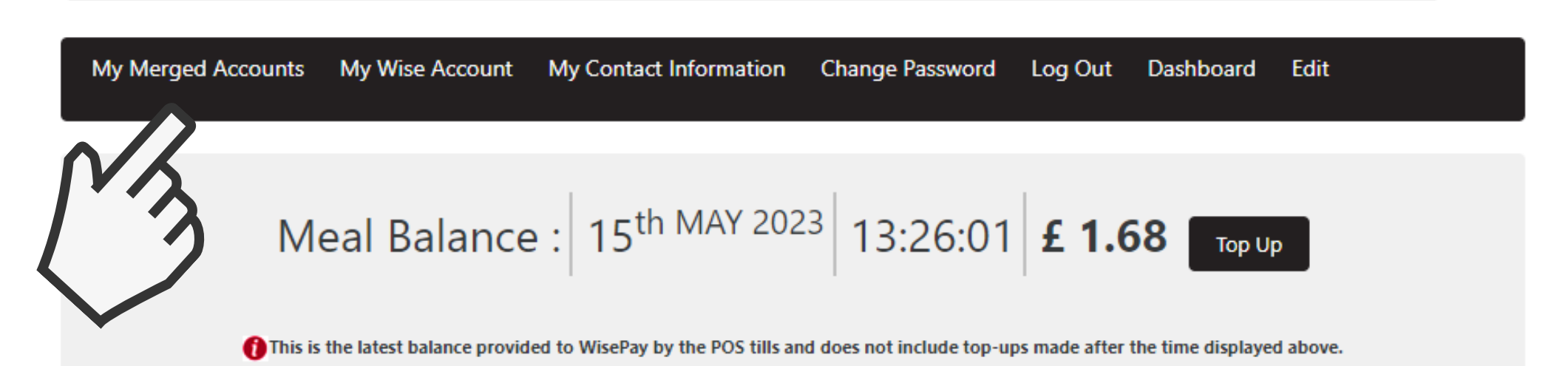

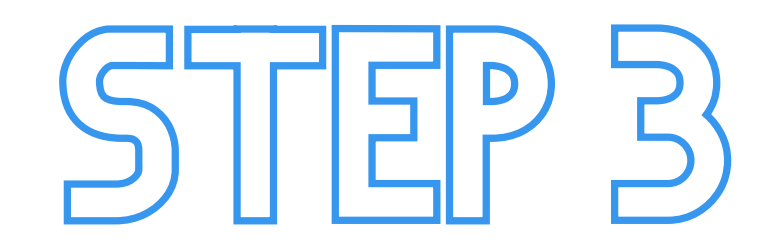

#### **CLICK 'MERGE AN ACCOUNT'.**

**ENTER THE LOG IN DETAILS FO ANY OLDER SIBLING(S). CLICK 'FIND STUDENT ACCOUNT'. ON THIS PROCESS IS COMPLETE, YOUR ACCOUNTS WILL BE MERGED SO YOU CAN MAKE PURCHASES FOR EACH CHILD I ONE TRANSACTION.**

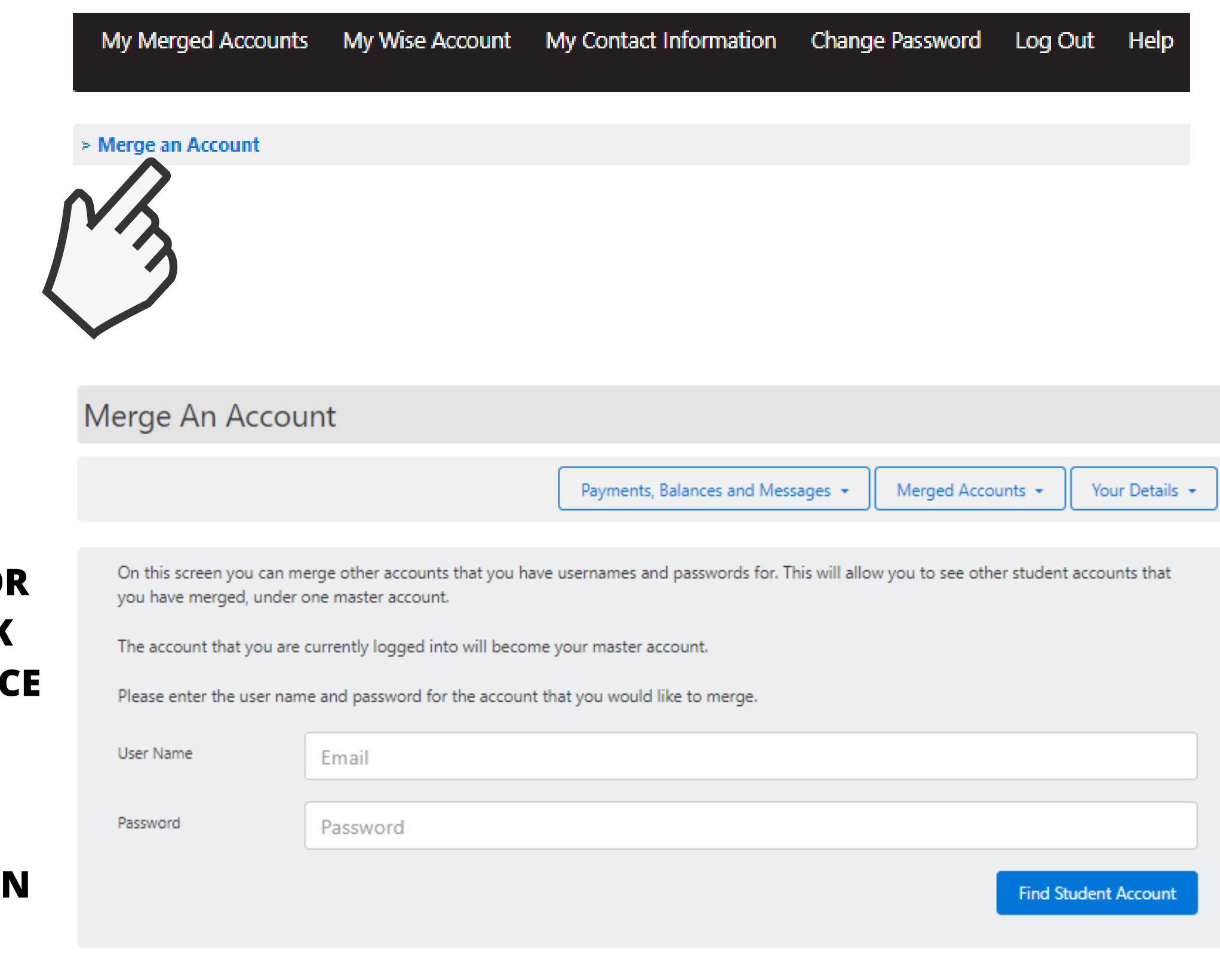

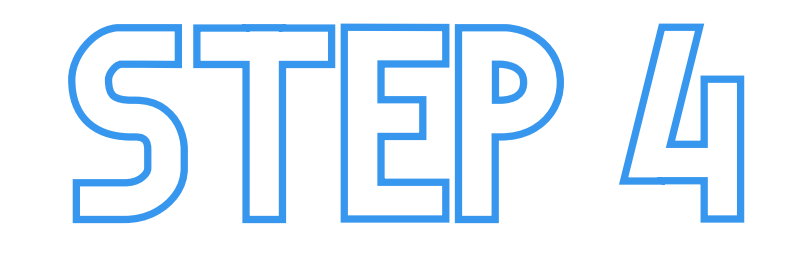

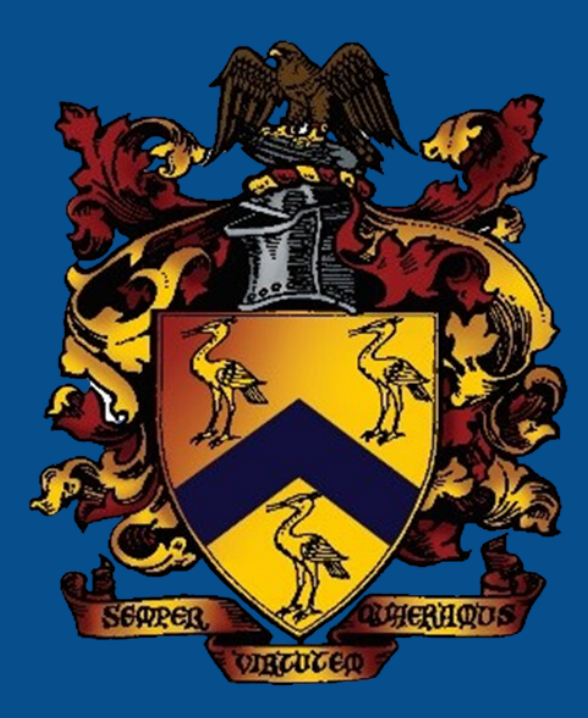

## **THE BLUE COAT SCHOOL**

**A HOW TO GUIDE FOR MERGING SIBLING ACCOUNTS VIA WISEPAY**

### **THANK YOU**

**IF YOU HAVE ANY QUERIES REGARDING CASHLESS CATERING OR MERGING SIBLING ACCOUNTS VIA WISEPAY, PLEASE CONTACT OUR FINANCE TEAM BY EMAIL AT FINANCE@BLUE-COAT.ORG.**